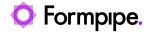

Knowledgebase > Lasernet > Lasernet FAQs > How is the 'Progress is relative to the highest rearrange' option useful?

## How is the 'Progress is relative to the highest rearrange' option useful?

Mikael Wängelin - 2021-03-25 - Comments (0) - Lasernet FAQs

## Lasernet

*Progress* controls the spacing between objects belonging to the same pattern. The 'Progress is relative to the highest rearrange' is an option that is enabled on a pattern to adjust the progress measurement.

To view this option, double-click on a pattern to open the *Pattern Properties* window and click the **Output** tab.

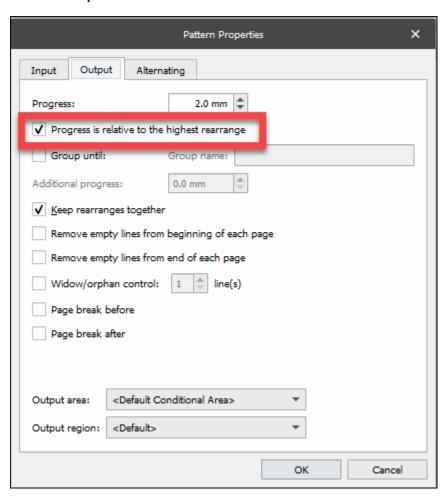

Once selected, it changes the positioning starting measurement from the top of each rearrange to the bottom of each rearrange, which is useful for having a consistent spacing

between rearranges.

## Normal relative progress:

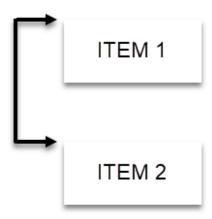

When 'Progress is relative to the highest rearrange' option is selected:

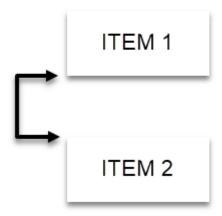

In the example below, the position on the output has been set to Size type 'Auto-Y' and now the line of text is squeezed into multiple lines which are causing problems with content overlapping:

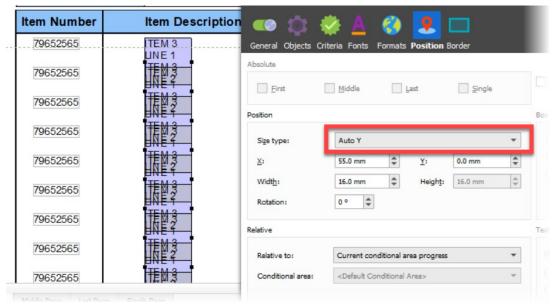

This can be fixed by selecting the **Progress is relative to the highest rearrange** checkbox:

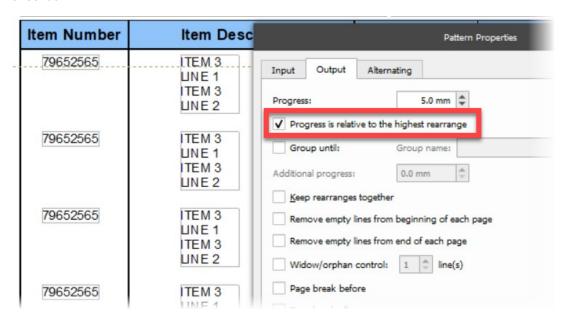

A second example shows Item Descriptions being picked up and displayed as either single lines of text or two lines of text. This first image shows content overlapping (5mm progress) with 'Progress is relative to the highest rearrange' **turned off**:

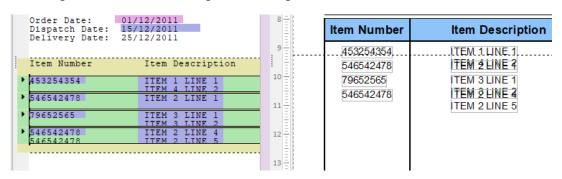

Again, we see a different example with the 'Progress is relative to the highest rearrange' option **turned off** and progress working inconsistently as the 10mm progress is being added from the start of each rearrange and doesn't take into account multiple lines:

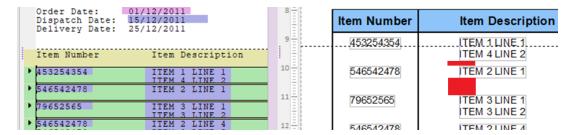

With 'Progress is relative to the highest rearrange' **enabled**, we see content progressing with an equal amount of spacing as the progress is measured from the bottom of the rearrange:

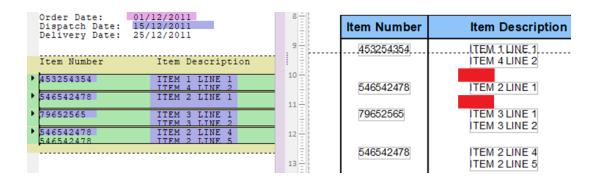